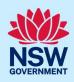

# Withdraw a Development Application

Applicants can withdraw a development application (DA) at any time after submission and prior to its determination. Follow the below steps to withdraw your development application.

#### **Getting started**

 Log in to the NSW Planning Portal, locate and open the relevant development application in your Active Work.

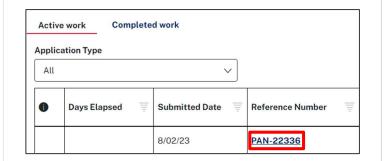

2. Click Actions menu and select Withdraw from the dropdown list.

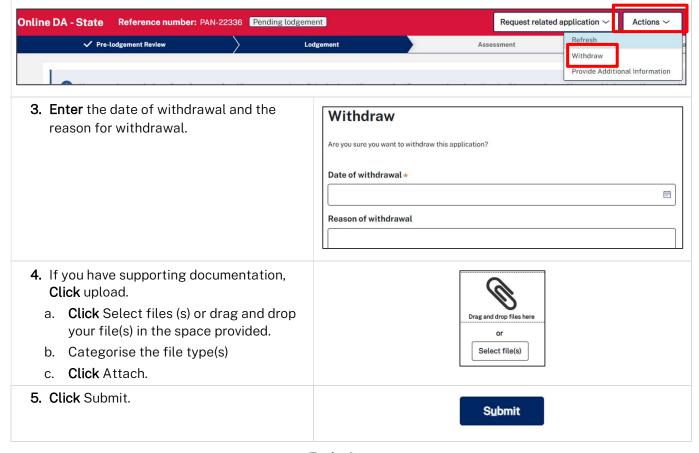

End of steps

### Development Application Applicant

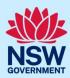

## What Happens Next?

- The consent authority will receive a system-generated email advising of the withdrawal.
- The system will update the status of the case to Withdrawn.
- Withdrawn development applications remain visible under your Completed Work queue for future reference.

### If you need more information

- Click the Help link at the top of the screen to access the NSW Planning Portal help pages and articles.
- Review the Frequently Asked Questions <a href="https://www.planningportal.nsw.gov.au/support/frequently-asked-questions">https://www.planningportal.nsw.gov.au/support/frequently-asked-questions</a> and / or contact ServiceNSW on 1300 305 695.